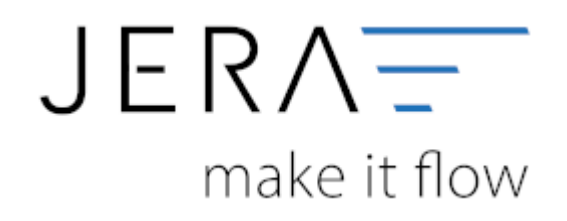

## **Jera Software GmbH**

Reutener Straße 4 79279 Vörstetten

## **Inhaltsverzeichnis**

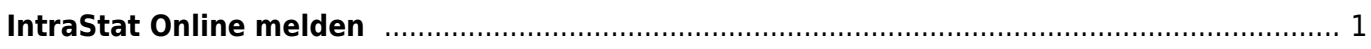

## <span id="page-2-0"></span>**IntraStat Online melden**

Melden Sie sich bitte hierzu auf der Webseite für das "Online-Meldeverfahren IDEV des Statistischen Bundesamtes" an. [IDEV](https://www-idev.destatis.de/idev/OnlineMeldung)

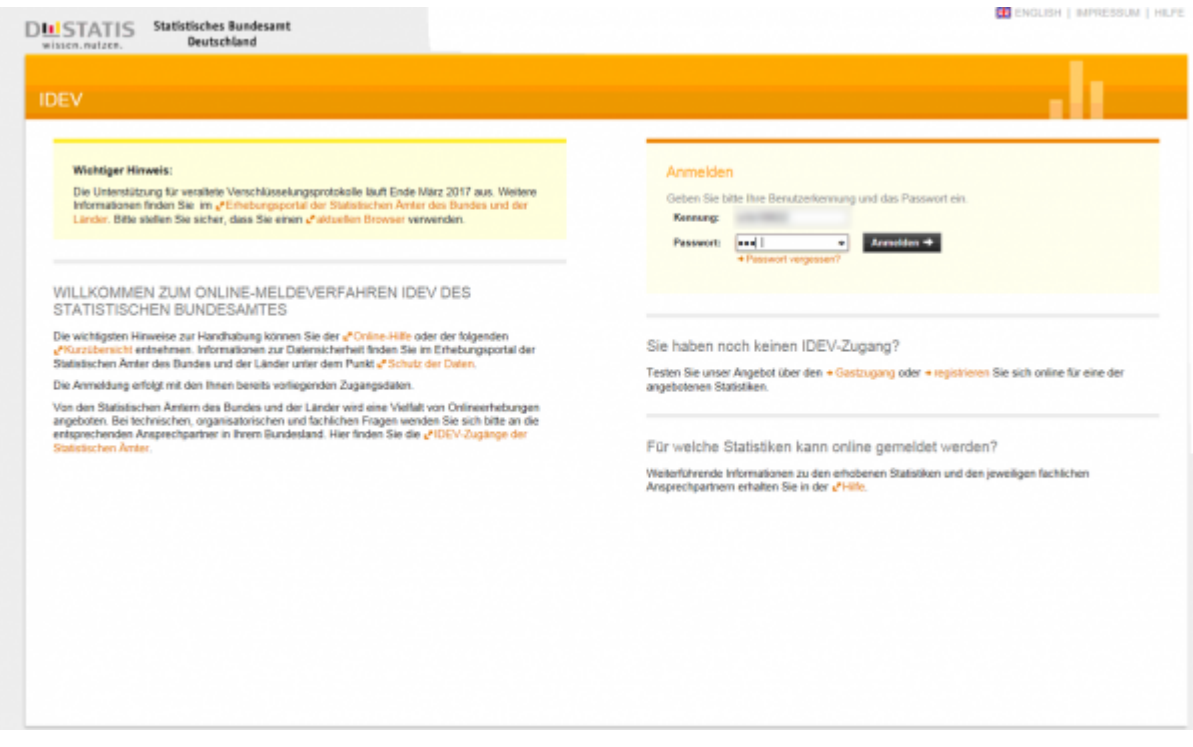

Nachdem Sie sich mit Ihrem Benutzernamen und Passwort angemeldet haben, können Sie die von der Schnittstelle erzeugten Datei hochladen.

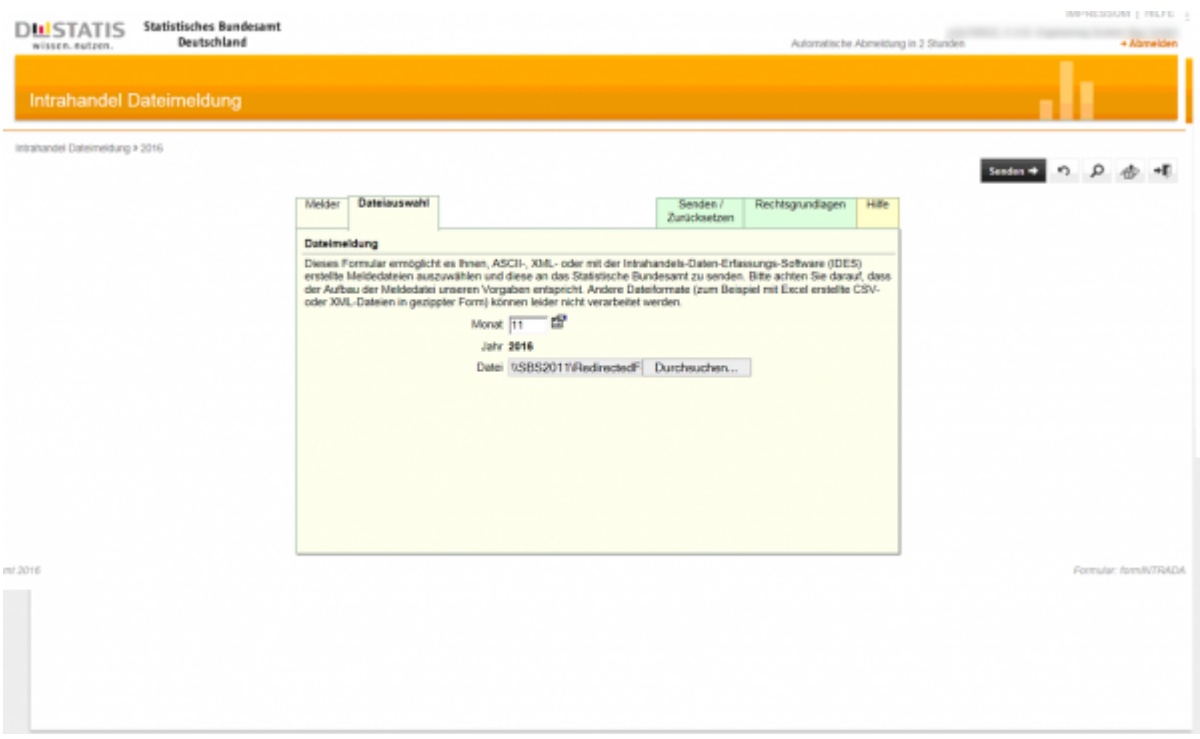

 $\pmb{\times}$ 

Hier finden Sie die Kurzübersicht des IDEV vom Statistischen Bundesamtes als PDF: [PDF](https://www-idev.destatis.de/idev/doc/login/doc/KurzuebersichtIDEV.pdf)

## **Zurück zu: [IntraStat](http://wiki.fibu-schnittstelle.de/doku.php?id=intrastat:common)**

**Zurück zu: [Einstellungen](http://wiki.fibu-schnittstelle.de/doku.php?id=intrastat:setup)**

**Zurück zu: [Arbeiten vor der ersten Meldung](http://wiki.fibu-schnittstelle.de/doku.php?id=intrastat:voraussetzung)**

**Zurück zu: [Datei erstellen](http://wiki.fibu-schnittstelle.de/doku.php?id=intrastat:export)**

**Vor zu : [Verbringungen](http://wiki.fibu-schnittstelle.de/doku.php?id=intrastat:verbringung)**

From: <http://wiki.fibu-schnittstelle.de/>- **Dokumentation Fibu-Schnittstellen der Jera GmbH**

Permanent link: **<http://wiki.fibu-schnittstelle.de/doku.php?id=intrastat:onlineimport>**

Last update: **2022/09/23 13:44**